# **QGIS Application - Bug report #8677 More consistent buttons for adding expressions**

*2013-09-25 10:53 PM - Paolo Cavallini*

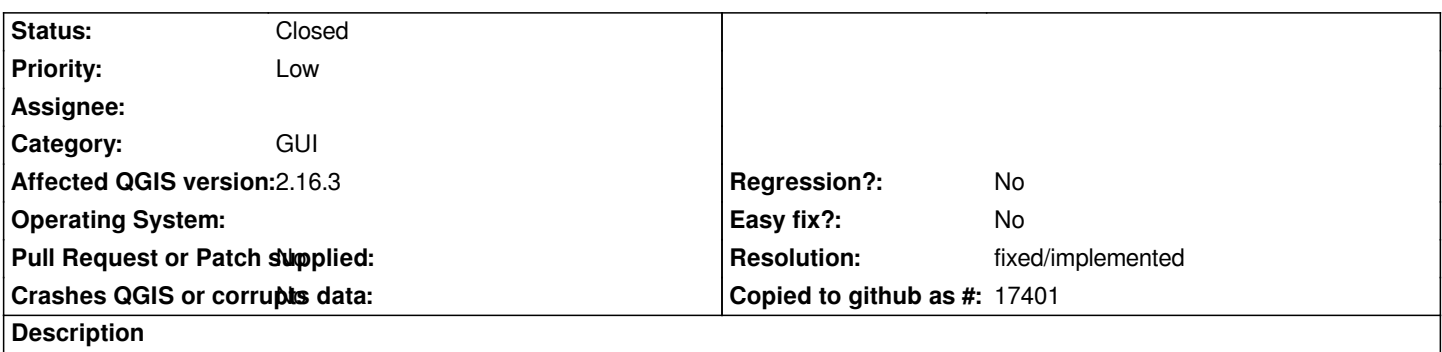

*In some dialogs (e.g. for labels) the button Add expression is shown with a (rather counterintuitive) epsilon, in others with .... Better replace them all with the standard f(x).*

#### **History**

#### **#1 - 2016-10-10 05:04 PM - Nyall Dawson**

*- Resolution set to fixed/implemented*

*- Status changed from Open to Closed*

*Should not be an issue with current releases - please file specifics if you can find any remaining occurances of the '...' button.*

#### **#2 - 2016-10-11 01:29 AM - Paolo Cavallini**

- *Affected QGIS version changed from 2.0.1 to 2.16.3*
- *Status changed from Closed to Reopened*
- *File epsilon.png added*

*Epsilon is still present in some dialogs, see attached.*

## **#3 - 2017-05-01 01:09 AM - Giovanni Manghi**

- *Easy fix? set to No*
- *Regression? set to No*

## **#4 - 2018-02-24 01:45 PM - Paolo Cavallini**

*- Description updated*

*- Status changed from Reopened to Closed*

*Seems fixed now.*

## **Files**